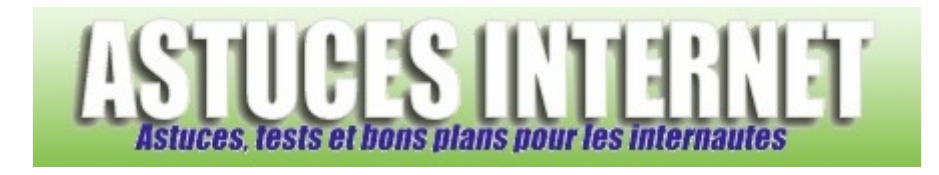

# Logiciels : Test du logiciel Google Earth

*Publié par Sebastien le 02/11/2005* 

**Google Earth** est un logiciel qui vous permettra de visualiser des images satellites de la planète entière.

Selon la région visitée, vous disposerez d'un niveau de zoom plus ou moins détaillé. Certaines zones sont tellement bien détaillées que vous pourrez reconnaitre sans aucune difficulté certains quartiers de votre ville (et peut-être même votre maison). Ce logiciel est disponible en trois versions dont une gratuite.

Il est fortement recommandé **d'avoir une connexion haut débit** pour faire fonctionner le logiciel puisque ce dernier va télécharger les morceaux de carte au fur et à mesure de vos explorations.

## **Ou trouver Google Earth ?**

Google Earth est disponible en version anglaise sur son site officiel : **Télécharger Google Earth** Le logiciel fonctionne sous Windows XP ou 2000.

#### **Matériel requis :**

Google Earth est une application 3D qui nécessite une connexion haut débit. Tous les ordinateurs ne sont pas capables de le faire fonctionner. Pour vous faire une idée, voici le matériel recommandé par Google :

- Processeur à 2.4 Ghz
- 512 Mo de mémoire vive
- 2 Go d'espace disque
- Carte 3D avec 32 Mo de mémoire vive

Ce sont les recommandations de Google concernant le matériel mais sachez qu'une configuration moins puissante peut également faire tourner le logiciel, le minimum requis étant un PIII 500 avec 128 Mo de ram.

La connexion internet est **indispensable**. Google Earth nécessite une connexion haut débit de **128 Kb minimum**.

#### **Utilisation de Google Earth :**

Google Earth n'est pas qu'un simple logiciel de visualisation d'images satellites. Sa fonction principale est de vous indiquer l'emplacement d'un lieu, d'une adresse ou d'un magasin. Il est possible d'avoir sur la carte l'emplacement d'une banque, d'un restaurant, d'un vidéo club ou d'un lieu touristique. De nombreuses possibilités sont proposées mais la majeure partie de ces fonctions ne sont effectives que sur les Etats-Unis.

Vous pouvez télécharger Google Earth si vous voulez vous divertir en explorant le monde grâce aux images satellites. Pour les utilisateurs français, il est inutile de chercher un restaurant car les cartes ne sont pas mises à jour pour le

moment.

### L'interface de Google Earth :

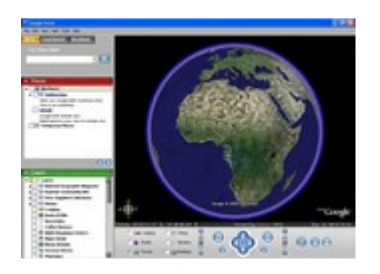

(*Cliquez sur l'image pour zoomer*)

#### Les modules de Google Earth :

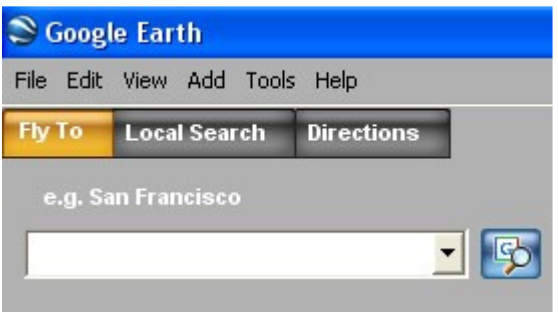

Le module de recherche permet de vous rendre directement sur un nom de ville, de pays ou de région, pourvu que ce dernier soit référencé dans Google Earth. Ainsi, si vous tapez Paris, le logiciel zoomera directement sur la capitale de la France. Vous pouvez également lancer une recherche plus poussée dans la zone où vous vous trouvez grâce à l'onglet *Local Search*.

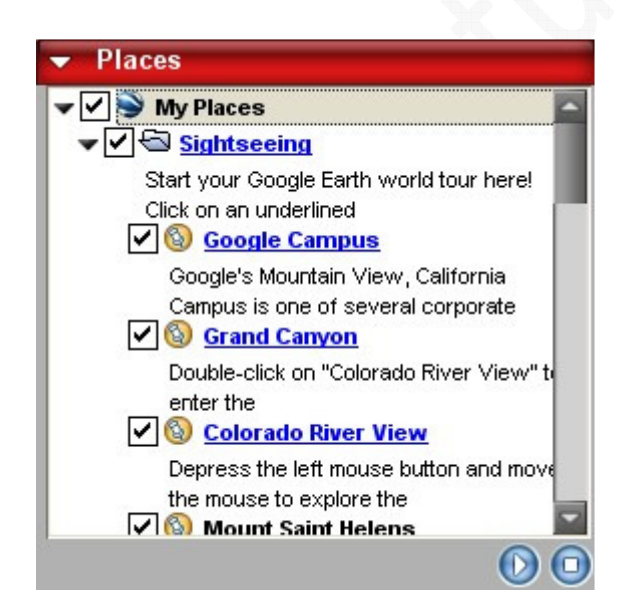

Le menu *My Places* vous permet de découvrir certains lieux prédéfinis dans le logiciel. Il est possible par exemple de zoomer directement sur la rivière Colorado ou sur le Mont Saint Helens.

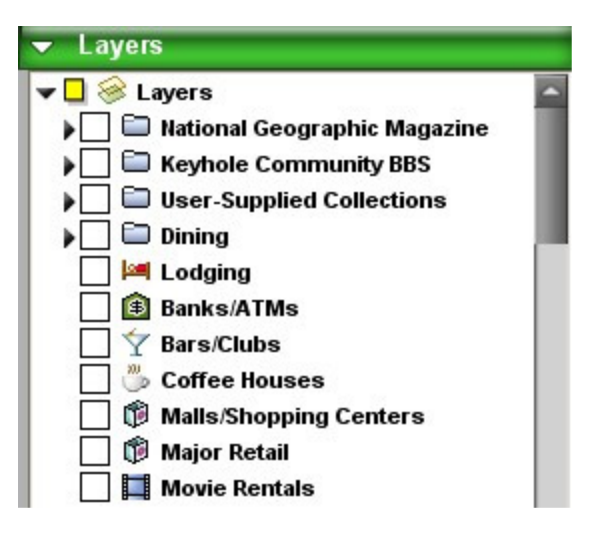

Le menu Layers vous permettra de rajouter toutes sortes d'informations sur l'image satellite. On peut citer par exemple le nom d'un pays ou d'une ville, la frontière, les noms de rues ou de routes, l'emplacement de lieux touristiques ou commerciaux. Il y a tellement de filtres proposés qu'il est difficile d'en faire une liste. Il est à noter que de nombreux filtres ne fonctionnent pour le moment que sur les cartes américaines.

Quelques images prises depuis Google Earth :

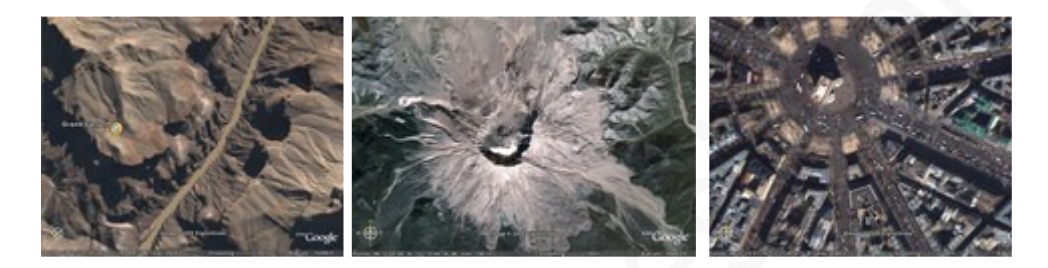